## オンライン申請 申請結果確認方法

1 「送信完了」の自動配信メールに記載されている、申請状況照会 URL にア クセスする。

2 自動配信メールに記載されている受付番号を入力して、照会ボタンをクリ ックする。

以下のような画面イメージが表示されるので、登録完了を確認してください。

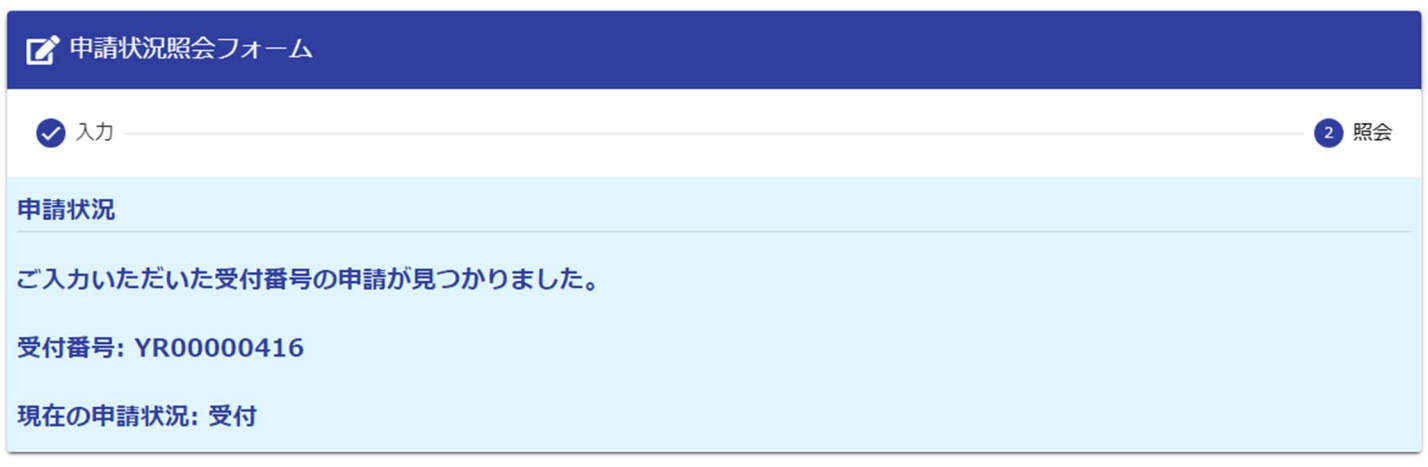

申請直後は、「現在の申請状況:受付」であることのみ確認できますが、審査が完 了し、登録が完了すると「審査の結果、登録完了しました。」の確認ができます。 審査完了まで数日いただく場合がありますが、随時、確認いただきますようお願 いします。

■ 申請状況照会フォーム ●入力 2 照会 申請状況 ご入力いただいた受付番号の申請が見つかりました。 受付番号: YR00000416 現在の申請状況: 受付 審査の結果、登録完了しました。